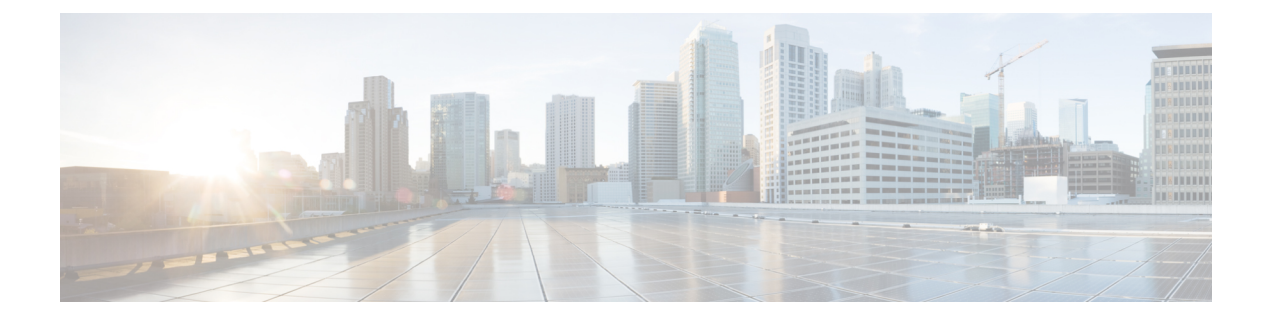

# **Power over Ethernet** の設定

- PoE [について](#page-0-0) (1 ページ)
- PoE [の設定方法](#page-6-0) (7 ページ)
- [電力ステータスのモニタリング](#page-15-0) (16 ページ)
- PoE [の設定例](#page-15-1) (16 ページ)
- PoE [の機能情報](#page-15-2) (16 ページ)

# <span id="page-0-0"></span>**PoE** について

### **Power over Ethernet** (PoE) ポート

PoE 対応スイッチポートでは、回路に電力が供給されていないことをデバイスが検出した場 合、接続している次のデバイスのいずれかに電力が自動的に供給されます。

- シスコ先行標準受電デバイス(Cisco IP Phone など)
- IEEE 802.3af および IEEE 802.3at 準拠の受電デバイス

受電デバイスが PoE スイッチポートおよび AC 電源に接続されている場合、冗長電力として利 用できます。受電デバイスがPoEポートにだけ接続されている場合、受電デバイスには冗長電 力は供給されません。

### サポート対象のプロトコルおよび標準

スイッチは PoE のサポートで次のプロトコルと規格を使用します。

- 電力の消費について CDP を使用:受電スイッチは、デバイスに消費している電力量を通 知します。デバイスはこの電力消費に関するメッセージに応答しません。デバイスは、 PoE ポートに電力を供給するか、このポートへの電力を取り除くだけです。
- シスコのインテリジェントな電力管理:受電デバイスおよびスイッチは、電力ネゴシエー ション CDP メッセージによって消費電力レベルを合意するためのネゴシエーションを行 います。このネゴシエーションにより、7 Wより多くを消費する高電力のシスコ受電デバ イスは、最も高い電力モードで動作できるようになります。受電デバイスは、最初に低電

力モードでブートして7W未満の電力を消費し、ネゴシエーションを行って高電力モード で動作するための十分な電力を取得します。受電デバイスが高電力モードに切り替わるの は、スイッチから確認を受信した場合に限られます。

高電力装置は、電力ネゴシエーション CDP をサポートしないスイッチで低電力モードに よって動作できます。

シスコのインテリジェントな電力管理の機能には、電力消費に関して CDP との下位互換 性があるため、スイッチは、受信する CDP メッセージに従って応答します。CDP はサー ドパーティの受電デバイスをサポートしません。このため、スイッチは、IEEE 分類を使 用してデバイスの消費電力を判断します。

• IEEE 802.3af および 802.3at:この規格の主な機能は、受電デバイスの検出、電力の管理、 切断の検出です。オプションとして受電デバイスの電力分類があります。詳細について は、この規格を参照してください。

### 受電デバイスの検出および初期電力割り当て

デバイスは、PoE 対応ポートがシャットダウンの状態でなく、PoE はイネーブルになっていて (デフォルト)、接続したデバイスは AC アダプタから電力供給されていない場合、シスコの 先行標準受電デバイスまたは IEEE 準拠の受電デバイスを検出します。

デバイスの検出後、デバイスは、次のようにデバイスのタイプに応じて電力要件を判断しま す。

- 初期電力割り当ては、受電デバイスが要求する最大電力量です。デバイスは、受電デバイ スを検出し、電力供給する場合、この電力を最初に割り当てます。デバイスが受電デバイ スから CDP メッセージを受信し、受電デバイスが CDP 電力ネゴシエーションメッセージ を通じてデバイスと電力レベルをネゴシエートしたときに、初期電力割り当てが調整され る場合があります。
- デバイスは検出した IEEE 装置を消費電力クラス内で分類します。デバイスは、電力バ ジェットに使用可能な電力量に基づいて、ポートに通電できるかどうかを決定します。

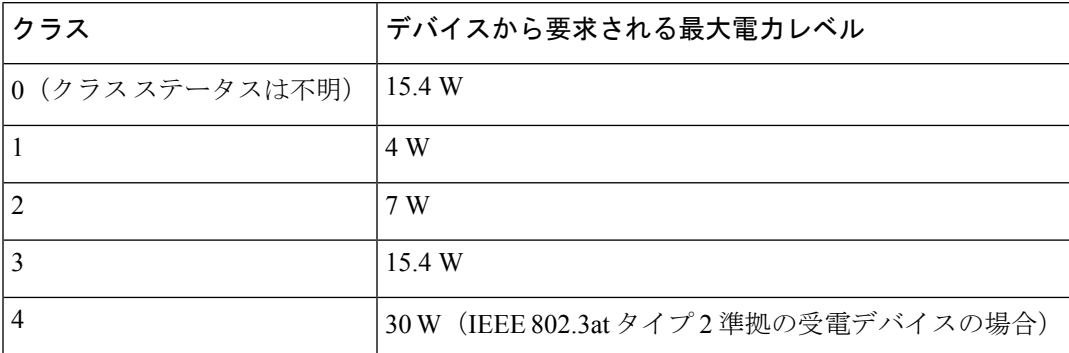

#### 表 **<sup>1</sup> : IEEE** 電力分類

デバイスは電力要求をモニタリングおよび追跡して必要な場合にだけ電力供給を許可します。 デバイスは自身の電力バジェット (PoEのデバイスで使用可能な電力量) を追跡します。電力 の供給許可または拒否がポートで行われると、デバイスはパワーアカウンティング計算を実行 し、電力バジェットを最新に保ちます。

電力がポートに適用された後で、デバイスは CDP を使用して、接続されたシスコ受電デバイ スの *CDP* 固有の電力消費要件を調べます。この要件は、CDP メッセージに基づいて割り当て られる電力量です。これに従って、デバイスは電力バジェットを調整します。これは、サード パーティのPoEデバイスには適用されません。デバイスは要求を処理して電力の供給または拒 否を行います。要求が許可されると、デバイスは電力バジェットを更新します。要求が拒否さ れた場合、デバイスはポートの電力がオフに切り替わっていることを確認し、syslog メッセー ジを生成して LED を更新します。受電デバイスはより多くの電力について、デバイスとのネ ゴシエーションを行うこともできます。

PoE+ では、受電デバイスが最大 30 W の電力ネゴシエーションのために、Media Dependent Interface (MDI)  $\oslash$  Type, Length, and Value description (TLV), Power-via-MDI TLV  $\oslash$  IEEE 802.3at および LLDP 電源を使用します。シスコの先行標準受電デバイスおよび IEEE 受電デバ イスでは、CDP または IEEE 802.3at power-via-MDI 電力ネゴシエーションメカニズムにより最 大 30 W の電力レベルを要求できます。

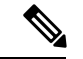

クラス 0、クラス 3、およびクラス 4 の受電デバイスの初期割り当ては 15.4 W です。デバイス が起動し、CDP または LLDP を使用して 15.4 W を超える要求を送信する場合、最大 30 W を 割り当てることができます。 (注)

ソフトウェア コンフィギュレーション ガイドおよびコマンド リファレンスでは、CDP 固有の 電力消費要件を実際電力消費要件と呼んでいます。 (注)

不足電圧、過電圧、過熱、オシレータ障害、または短絡状態による障害をデバイスが検出した 場合、ポートへの電源をオフにし、syslogメッセージを生成し、電力バジェットとLEDを更新 します。

### 電力管理モード

デバイスでは、次の PoE モードがサポートされます。

• **auto**:接続されているデバイスで電力が必要であるかどうか自動的に検出されます。ポー トに接続されている受電デバイスをデバイスが検出し、デバイスに十分な電力がある場合 は、電力を供給して電力バジェットを更新し、先着順でポートの電力をオンに切り替えて LED を更新します。LED の詳細については、ハードウェア インストレーション ガイドを 参照してください。

すべての受電デバイス用としてデバイスに十分な電力がある場合は、すべての受電デバイ スが起動します。デバイスに接続された受電デバイスすべてに対し十分な電力が利用でき る場合、すべてのデバイスに電力が供給されます。使用可能なPoEがない場合、または他 のデバイスが電力供給を待機している間にデバイスの接続が切断されて再接続した場合、 どのデバイスへ電力を供給または拒否されるかが判断できなくなります。

許可された電力がシステムの電力バジェットを超えている場合、デバイスは電力を拒否 し、ポートへの電力がオフになっていることを確認したうえで syslog メッセージを生成 し、LEDを更新します。電力供給が拒否された後、デバイスは定期的に電力バジェットを 再確認し、継続して電力要求の許可を試みます。

デバイスにより電力を供給されているデバイスが、さらに壁面コンセントに接続している 場合、デバイスはデバイスに電力を供給し続ける場合があります。このとき、デバイスが デバイスから受電しているか、AC 電源から受電しているかにかかわらず、デバイスは引 き続きデバイスへ電力を供給していることを報告し続ける場合があります。

受電デバイスが取り外された場合、デバイスは切断を自動的に検出し、ポートから電力を 取り除きます。非受電デバイスを接続しても、そのデバイスに障害は発生しません。

ポートで許可される最大ワット数を指定できます。受電デバイスの IEEE クラス最大ワッ ト数が、設定されている最大値より大きい場合、デバイスはそのポートに電力を供給しま せん。ワット数を指定しない場合、デバイスは最大値の電力を供給します。任意の PoE ポートで **auto** 設定を使用してください。auto モードがデフォルト設定です。

• **static**:デバイスは、受電デバイスが接続されていなくてもポートに電力をあらかじめ割 り当て、そのポートで電力が使用できるようにします。デバイスは、設定された最大ワッ ト数をポートに割り当てます。その値は、IEEE クラスまたは受電デバイスからの CDP メッセージによって調節されることはありません。これは、電力があらかじめ割り当てら れていることから、最大ワット数以下の電力を使用するすべての受電デバイスが固定ポー トに接続されている場合に電力が保証されるためです。ポートはもう先着順方式ではなく なります。

ただし、受電デバイスの IEEE クラスが最大ワット数を超えると、デバイスはデバイスに 電力を供給しません。受電デバイスが最大ワット数を超える電力を消費していることを CDP メッセージによって知ると、デバイスは受電デバイスをシャットダウンします。

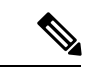

インターフェイスモードでは、デバイスの電力消費は、静的ポー トに供給された電力を超えることができません。 (注)

ワット数を指定しない場合、デバイスは最大数をあらかじめ割り当てます。デバイスは、 受電デバイスを検出した場合に限り、ポートに電力を供給します。優先順位が高いイン ターフェイスには、**static** 設定を使用してください。

• **never**:デバイスは受電デバイスの検出をディセーブルにして、電力が供給されていない デバイスが接続されても、PoE ポートに電力を供給しません。PoE 対応ポートに電力を絶 対に適用せず、そのポートをデータ専用ポートにする場合に限り、このモードを使用して ください。

ほとんどの場合、デフォルトの設定(自動モード)の動作は適切に行われ、プラグアンドプレ イ動作が提供されます。それ以上の設定は必要ありません。しかし、プライオリティの高い PoE ポートを設定したり、PoE ポートをデータ専用にしたり、最大ワット数を指定して高電力 受電デバイスをポートで禁止したりする場合は、このタスクを実行します。

#### 電力モニタリングおよび電力ポリシング

リアルタイム電力消費のポリシングをイネーブルにした場合、受電デバイスが最大割り当て量 (カットオフ電力値)を超えて電力を消費すると、デバイスはアクションを開始します。

PoEがイネーブルである場合、デバイスは受電デバイスのリアルタイムの電力消費を検知しま す。接続されている受電デバイスのリアルタイム電力消費をデバイスが監視することを、電力 モニタリングまたは電力検知といいます。また、デバイスはパワーポリシング機能を使用して 消費電力をポリシングします。

電力モニタリングは、シスコのインテリジェントな電力管理および CDP ベースの消費電力に 対して下位互換性があります。電力モニタリングはこれらの機能とともに動作して、PoEポー トが受電デバイスに電力を供給できるようにします。

デバイスは次のようにして、接続されているデバイスのリアルタイム電力消費を検知します。

- **1.** デバイスは、個々のポートでリアルタイム消費電力を監視します。
- **2.** デバイスは、ピーク時の電力消費を含め、電力消費を記録します。デバイスは、 CISCO-POWER-ETHERNET-EXT-MIB を介して情報を報告します。
- **3.** 電力ポリシングがイネーブルの場合、デバイスはリアルタイムの消費電力をデバイスに割 り当てられた最大電力と比較して、消費電力をポリシングします。最大消費電力は、PoE ポートでカットオフ電力とも呼ばれます。

デバイスがポートで最大電力割り当てを超える電力を使用すると、デバイスはポートへの 電力をオフにしたり、またはデバイスの設定に基づいて受電デバイスに電力を供給しなが らデバイスが syslog メッセージを生成して LED (ポート LED はオレンジ色で点滅)を更 新したりすることができます。デフォルトでは、すべてのPoEポートで消費電力のポリシ ングはディセーブルになっています。

PoE の error-disabled ステートからのエラー回復がイネーブルの場合、指定の時間の経過 後、デバイスは PoE ポートを error-disabled ステートから自動的に回復させます。

エラー回復が無効な場合、**shutdown** および **no shutdown** インターフェイス コンフィギュ レーション コマンドを使用して、手動で PoE ポートをイネーブルにできます。

**4.** ポリシングがディセーブルである場合、受電デバイスがPoEポートに割り当てられた最大 電力より多くの量を消費しても対処されないため、デバイスに悪影響を与える場合があり ます。

#### PoE ポートでの最大電力割り当て(カットオフ電力)

電力ポリシングがイネーブルの場合、デバイスは次の順序でいずれかの値を PoE ポートでの カットオフ電力とします。

**1.** ポート上で許可される電力を制限するユーザ定義の電力レベルを設定している場合は、 **power inline auto max** *max-wattage* インターフェイス コンフィギュレーション コマンドま たは **power inline static max** *max-wattage* インターフェイス コンフィギュレーション コマン ドを使用して手動で行う。

**2.** デバイスにおいて受電デバイスの電力消費が設定されている場合は、CDP電力ネゴシエー ションを使用して自動的に行われる。

**power inline consumption default** *wattage* または **power inline** [**auto** | **static max**] *max-wattage* コマ ンドを入力することにより、カットオフ電力値を手動で設定するには、リストの1番めまたは 2 番めの方法を使用します。

カットオフ電力量の値を手動で設定しない場合、デバイスは、CDP電力ネゴシエーションまた はデバイスの IEEE 分類と LLDP 電力ネゴシエーションを使用して自動的に値を決定します。 CDP または LLDP がイネーブルでない場合は、デフォルト値の 30 W が適用されます。ただ し、CDP または LLDP がない場合は、15400 ~ 30000 mW の値が CDP 要求または LLDP 要求 だけに基づいて割り当てられるため、デバイスで 15.4 W を超える電力の消費がデバイスから 許可されません。受電デバイスが CDP または LLDP のネゴシエーションなしに 15.4 W を超え る電力を消費する場合、デバイスは最大電流(*Imax*)の制限に違反し、最大値を超える電流が 供給されるという*Icut*障害が発生する可能性があります。再び電源を入れるまで、ポートは障 害状態のままになります。ポートで継続的に 15.4 W を超える電力が給電される場合、このサ イクルが繰り返されます。

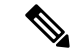

PoE+ ポートに接続されている受電デバイスが再起動し、電力 TLV で CDP パケットまたは LLDP パケットが送信される場合、デバイスは最初のパケットの電力ネゴシエーションプロト コルをロックし、その他のプロトコルからの電力要求に応答しません。たとえば、デバイスが CDPにロックされている場合、LLDP要求を送信するデバイスに電力を供給しません。デバイ スが CDP にロックされた後で CDP がディセーブルになった場合、デバイスは LLDP 電源要求 に応答せず、アクセサリの電源がオンにならなくなります。この場合、受電デバイスを再起動 する必要があります。 (注)

#### 電力消費値

ポートの初期電力割り当ておよび最大電力割り当てを設定することができます。ただし、これ らの値は、デバイスがPoEポートの電力をオンまたはオフにするタイミングを指定するために 設定する値です。最大電力割り当ては、受電デバイスの実際の電力消費と同じではありませ ん。デバイスによって電力ポリシングに使用される実際のカットオフ電力値は、設定済みの電 力値と同等ではありません。

電力ポリシングがイネーブルの場合、デバイスは、スイッチポートで受電デバイスの消費電力 を超える消費電力ポリシングを行います。最大電力割り当てを手動で設定する場合、スイッチ ポートと受電デバイス間のケーブルでの電力損失を考慮する必要があります。カットオフ電力 とは、受電デバイスの定格消費電力とケーブル上での最悪時の電力損失を合計したものです。

デバイスのPoEがイネーブルの場合、電力ポリシングをイネーブルにすることを推奨します。 たとえば、ポリシングがディセーブルで、**power inline auto max 6300** インターフェイス コン フィギュレーションコマンドを使用してカットオフ値を設定すると、PoEポートに設定される 最大電力割り当ては 6.3 W(6300 mW)です。デバイスが最大で 6.3 W の電力を必要とする場 合、デバイスはポートに接続されているデバイスに電力を供給します。CDPによるパワーネゴ シエーション実施後の値または IEEE 分類値が設定済みカットオフ値を超えると、デバイスは 接続されているデバイスに電力を供給しなくなります。デバイスはPoEポートで電力をオンに

した後、受電デバイスのリアルタイム電力消費のポリシングを行わないので、受電デバイスは 最大割り当て量を超えて電力を消費できることになり、デバイスと、他のPoEポートに接続さ れている受電デバイスに悪影響を及ぼすことがあります。

インターフェイスモードでは、デバイスの電力消費は、静的ポートに供給された電力を超える ことができません。 (注)

たとえば、ポートへの電力供給を 6,000 mW に設定(**power inline static6000** インターフェイス コンフィギュレーション コマンド)した場合、同じポート上でデバイスの電力消費を 8,000 mW に設定(**power inline consumption8000** インターフェイス コンフィギュレーション コマン ド)することはできません。

### <span id="page-6-0"></span>持続性 **PoE**

持続性PoEは、スイッチが起動している場合でも、接続されたデバイスへの連続電源を提供し ます。

## **PoE** の設定方法

### **PoE** ポートの電力管理モードの設定

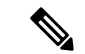

PoE 設定を変更するとき、設定中のポートでは電力が低下します。新しい設定、その他の PoE ポートの状態、電力バジェットの状態により、そのポートの電力は再びアップしない場合があ ります。たとえば、ポート1が自動でオンの状態になっていて、そのポートを固定モードに設 定するとします。デバイスはポート1から電力を取り除き、受電デバイスを検出してポートに 電力を再び供給します。ポート 1 が自動でオンの状態になっていて、最大ワット数を 10 W に 設定した場合、デバイスはポートから電力を取り除き、受電デバイスを再び検出します。デバ イスは、受電デバイスがクラス 1、クラス 2、またはシスコ専用受電デバイスのいずれかの場 合に、ポートに電力を再び供給します。 (注)

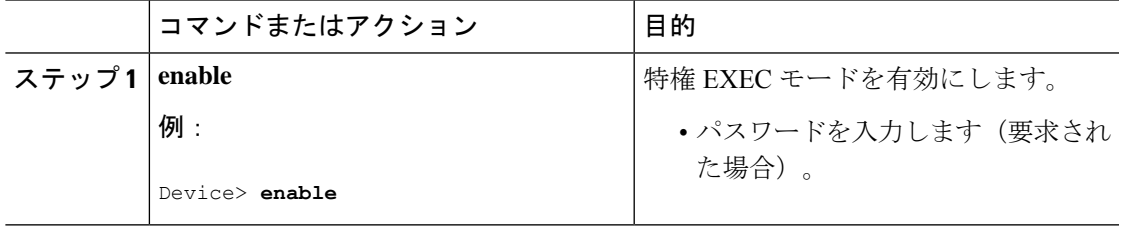

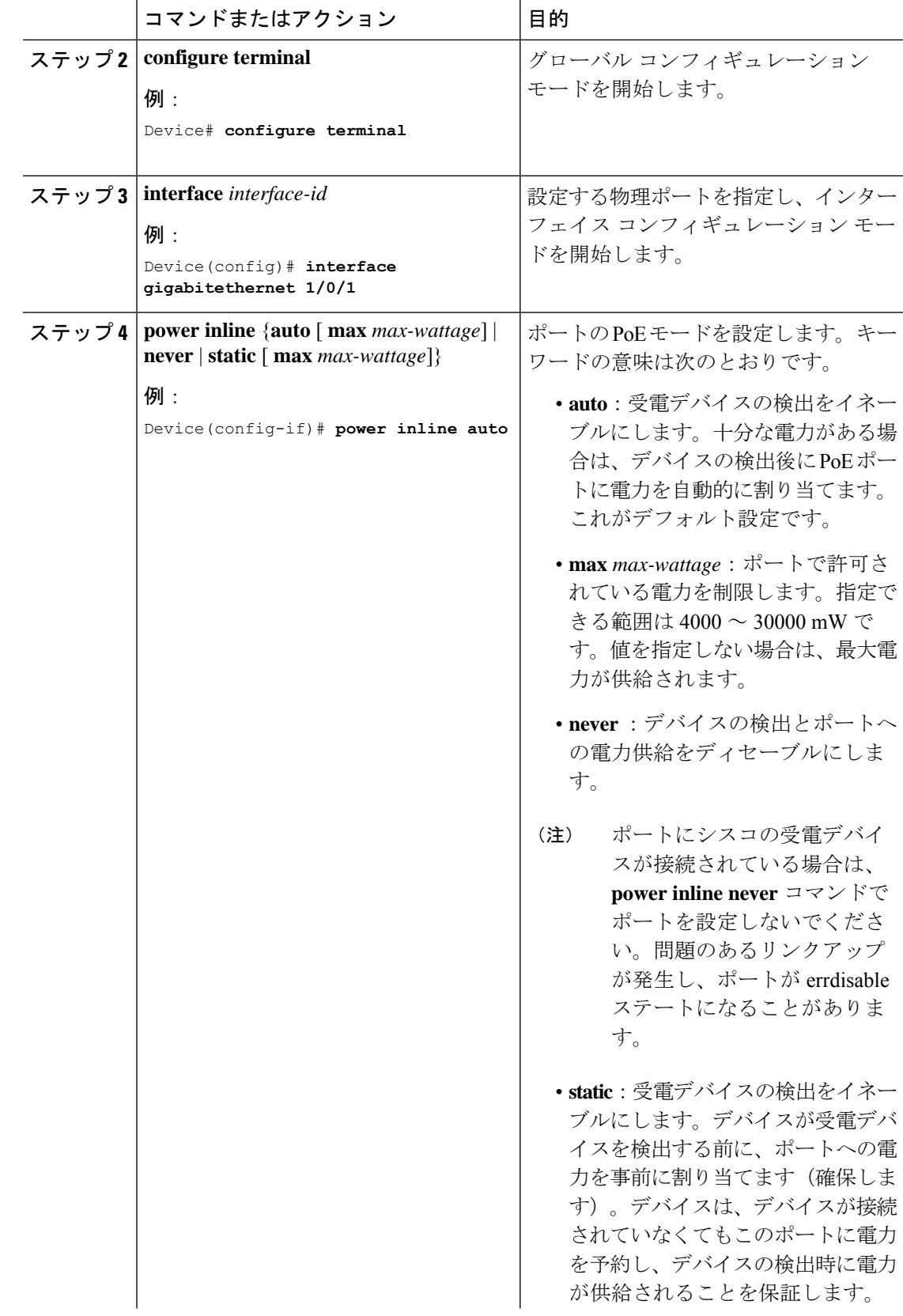

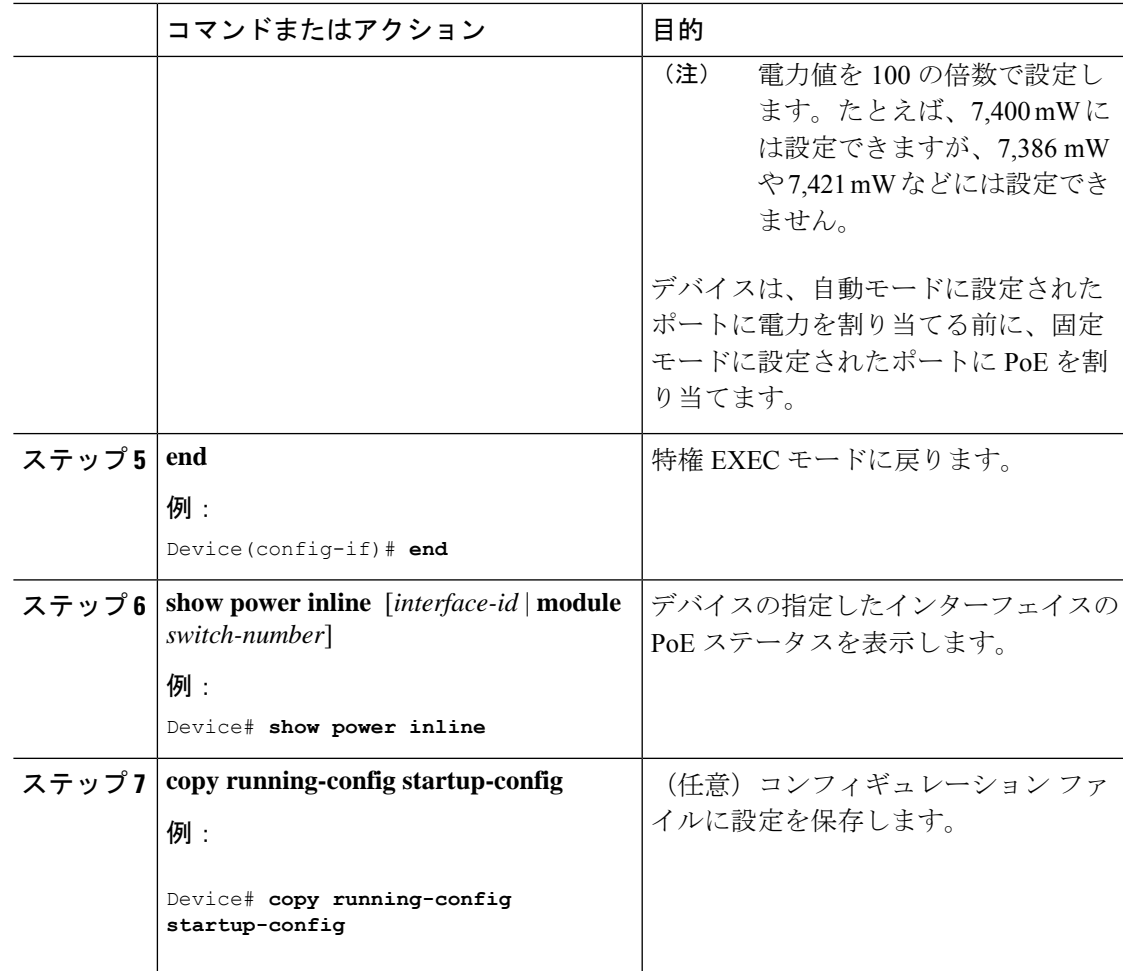

## 持続性 **PoE** の設定

持続性 PoE を設定するには、次の手順を実行します。

(注)

PD を接続する前に **poe-ha** コマンドを設定する、または、**poe-ha** を設定した後にポートを手動 で閉じる/開く必要があります。

スイッチをリロードするには、持続性PoEの設定が最初に保存されていることを確認します。 これは設定を維持するために必要です。

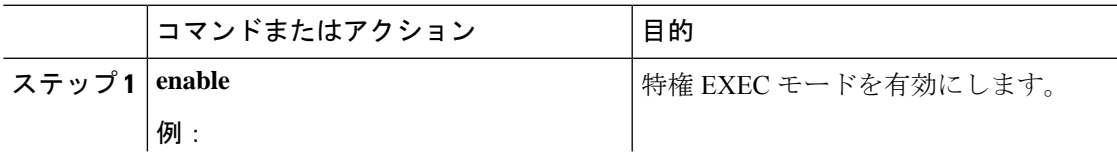

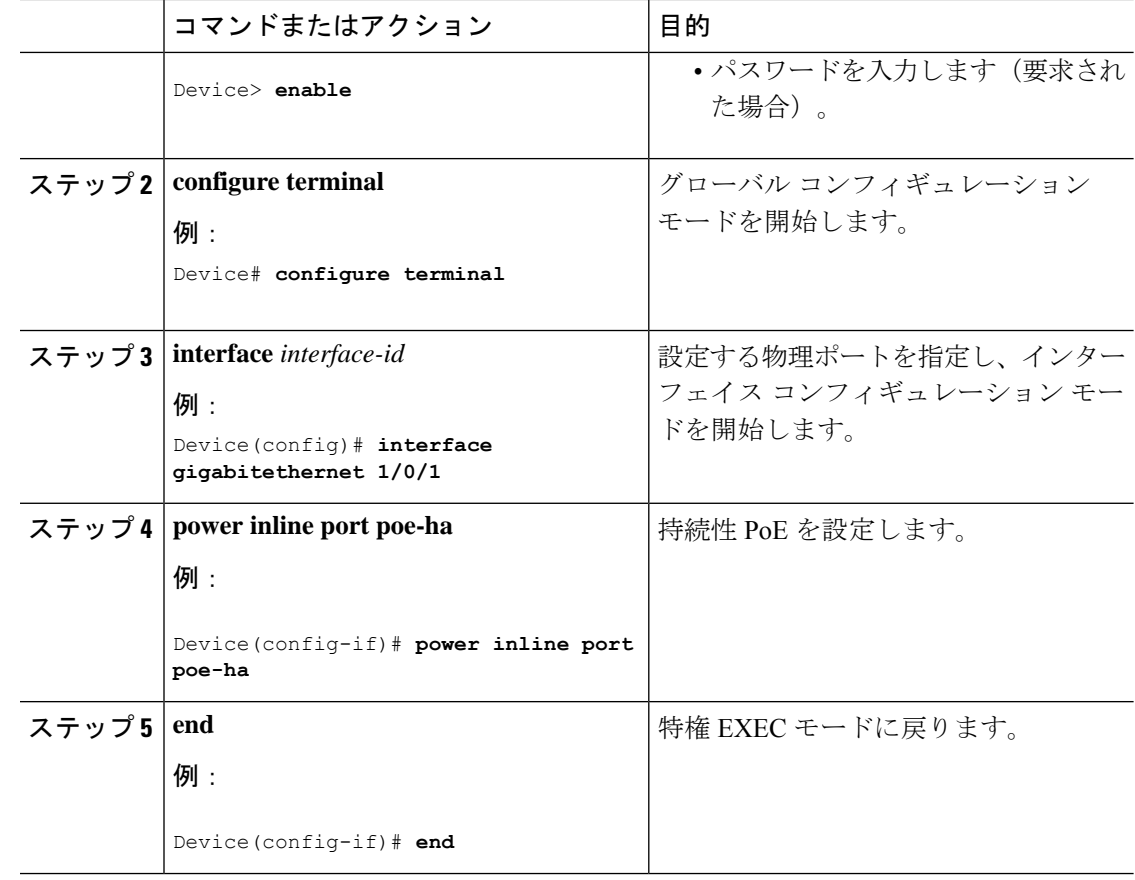

### **PoE** ポートに接続された受電デバイスの電力バジェット

シスコの受電デバイスがPoEポートに接続されている場合、デバイスはCisco DiscoveryProtocol (CDP)またはLinkLayer DiscoveryProtocol(LLDP)を使用してデバイスのプロトコル固有の 電力消費を判断し、それに応じてデバイスは電力バジェットを調整します。この機能は、IEEE サードパーティの受電デバイスには適用されません。このデバイスの場合、デバイスが電力要 求を許可したときに、受電デバイスの IEEE 分類に応じてデバイスが電力バジェットを調整し ます。受電デバイスがクラス 0(クラスステータス不明)またはクラス 3 の場合、デバイスは CDP 固有の電力所要量に関係なく、受電デバイスに 15,400 mW を計上します。受電デバイス が CDP 固有の消費よりも高いクラスを報告を報告している場合、または電力分類(デフォル トはクラス 0)をサポートしていない場合は、デバイスは IEEE クラス情報を使用してグロー バル電力バジェットを追跡するため、電力供給できるデバイスが少なくなります。

**power inline consumption** *wattage* インターフェイス コンフィギュレーション コマンドの使用 で、IEEE 分類で指定されたデフォルトの電力要件を無視することができます。IEEE 分類で指 定された電力と実際にデバイスが必要とする電力の差は、追加のデバイスが使用するためグ ローバル電力バジェットに入れられます。したがって、デバイスの電力バジェットを拡張して もっと効率的に使用できます。

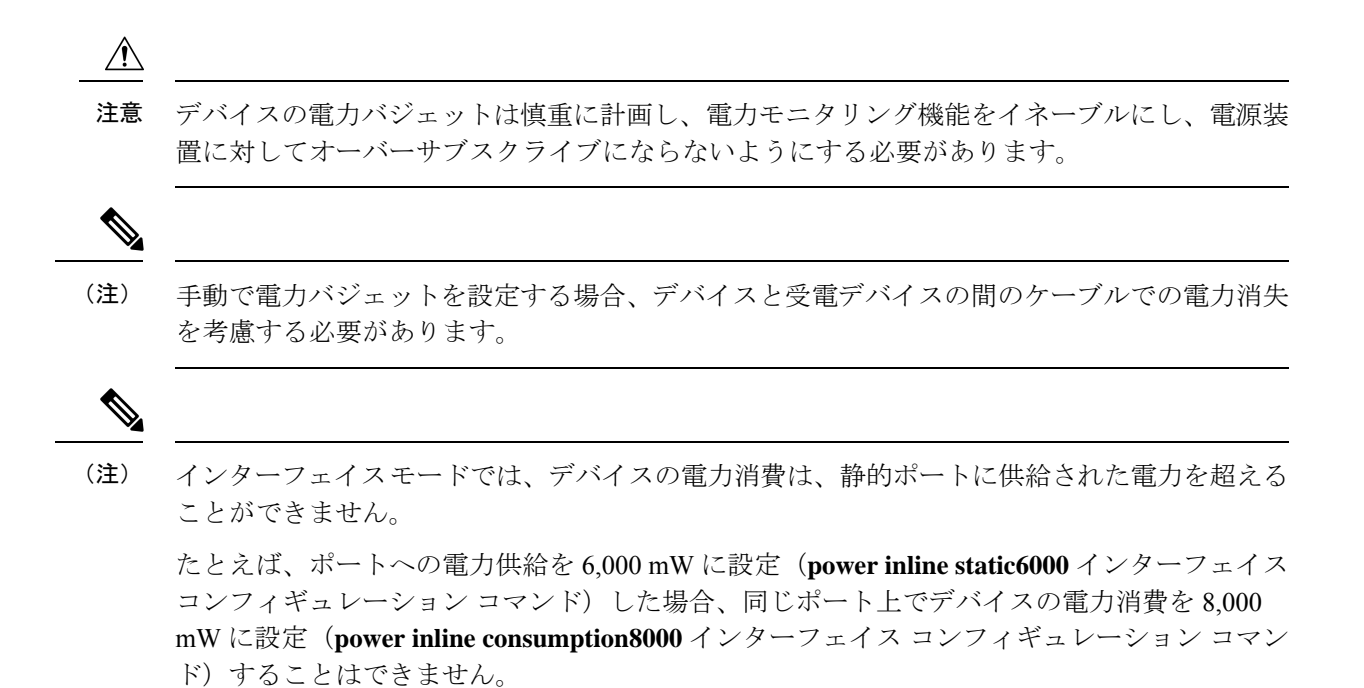

### すべての **PoE** ポートのパワー バジェット

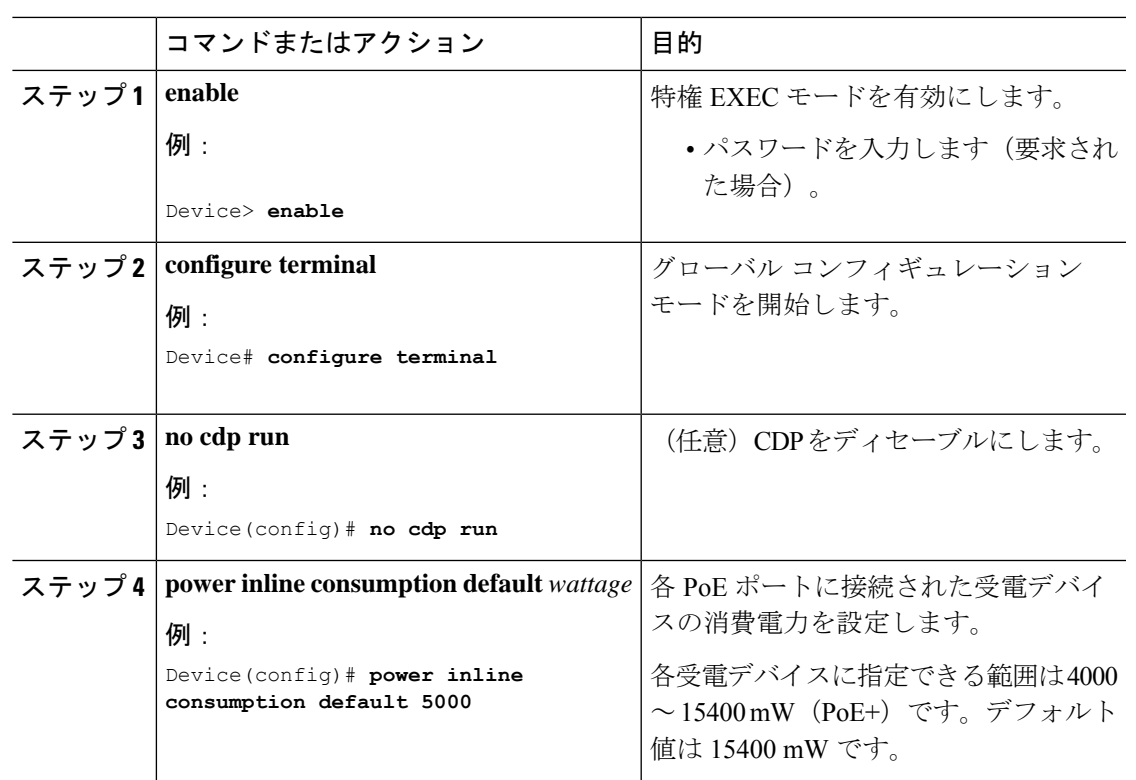

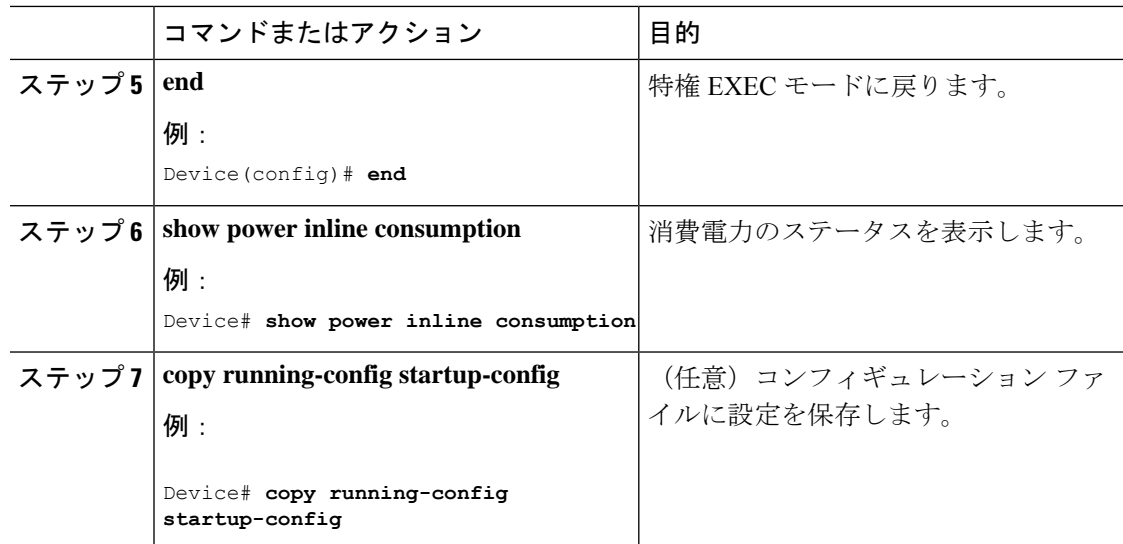

## 特定の **PoE** ポートのパワー バジェット

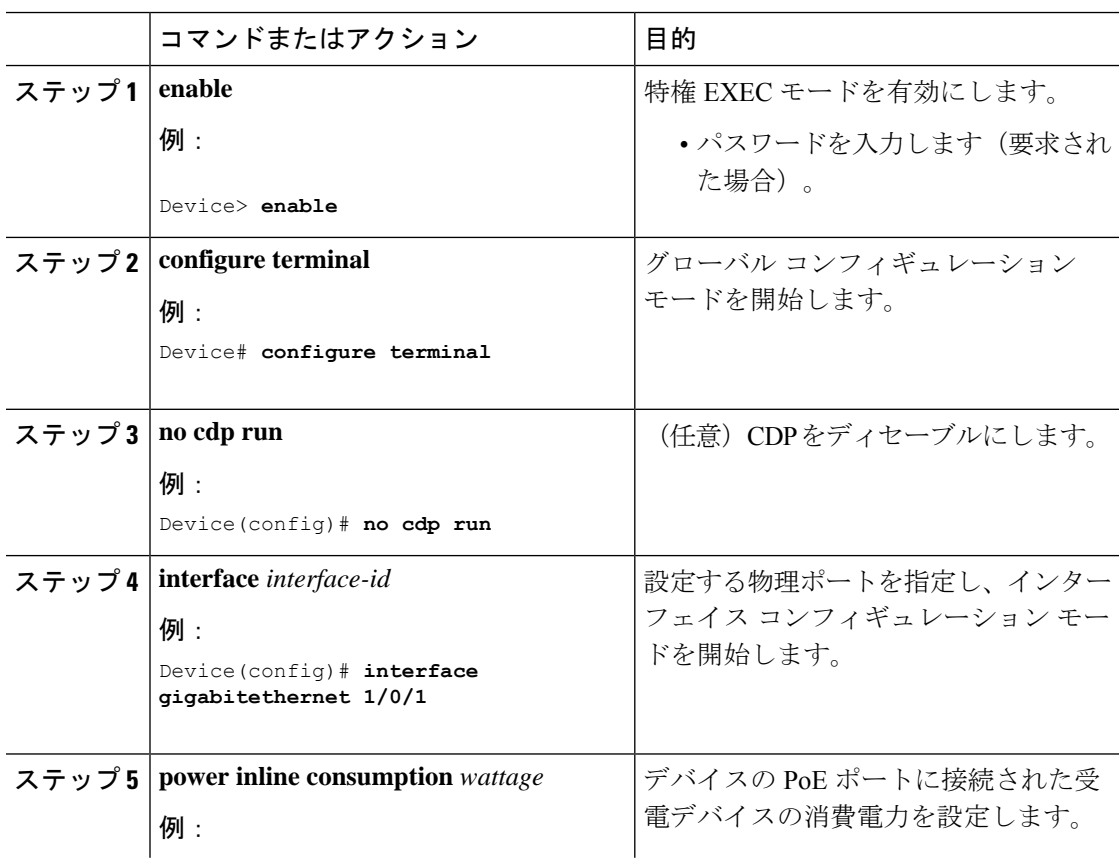

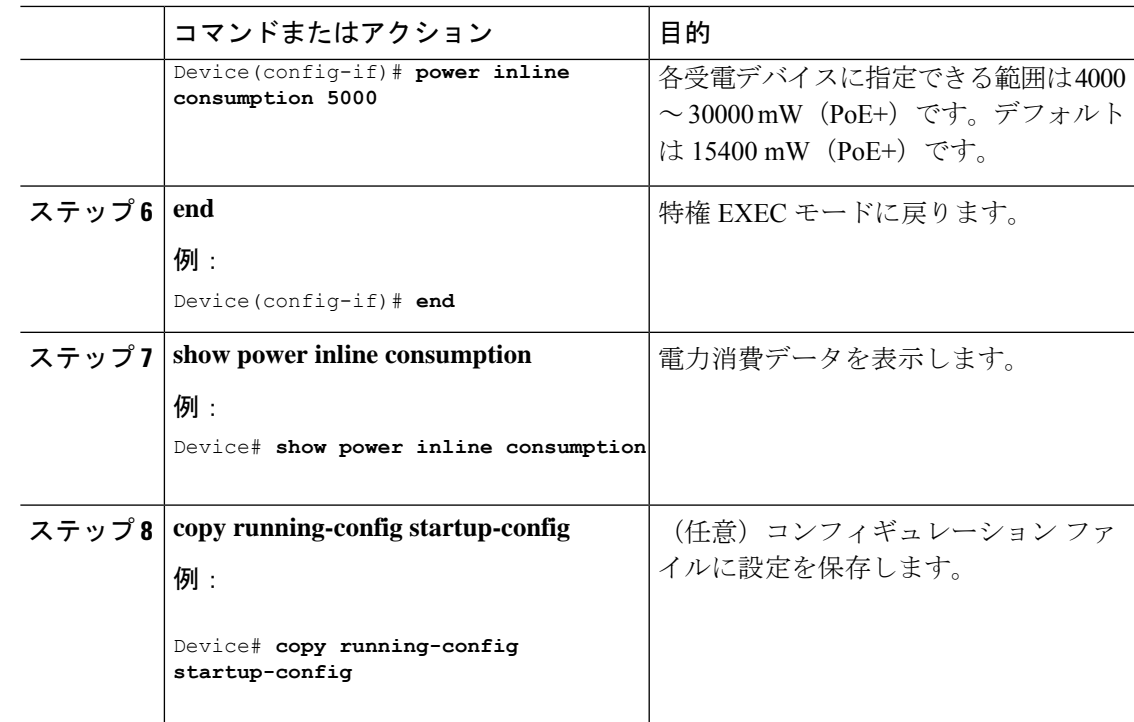

## 電力ポリシングの設定

デフォルトでは、デバイスは接続されている受電デバイスの消費電力をリアルタイムでモニタ リングします。消費電力に対するポリシングを行うようにデバイスを設定できます。デフォル トではポリシングはディセーブルです。

 $\label{eq:1} \bigotimes_{\mathbb{Z}}\mathbb{Z}_{\mathbb{Z}}$ 

電力消費は 0.5 W 単位で表示されます。たとえば、接続されているデバイスが 3.9 W を使って いる場合、この機能では使用電力を 4.0 W と表示します。 (注)

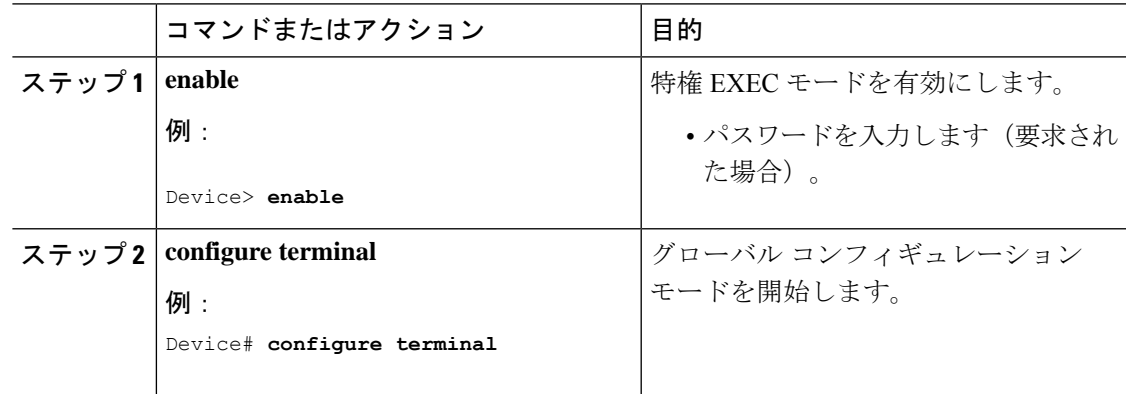

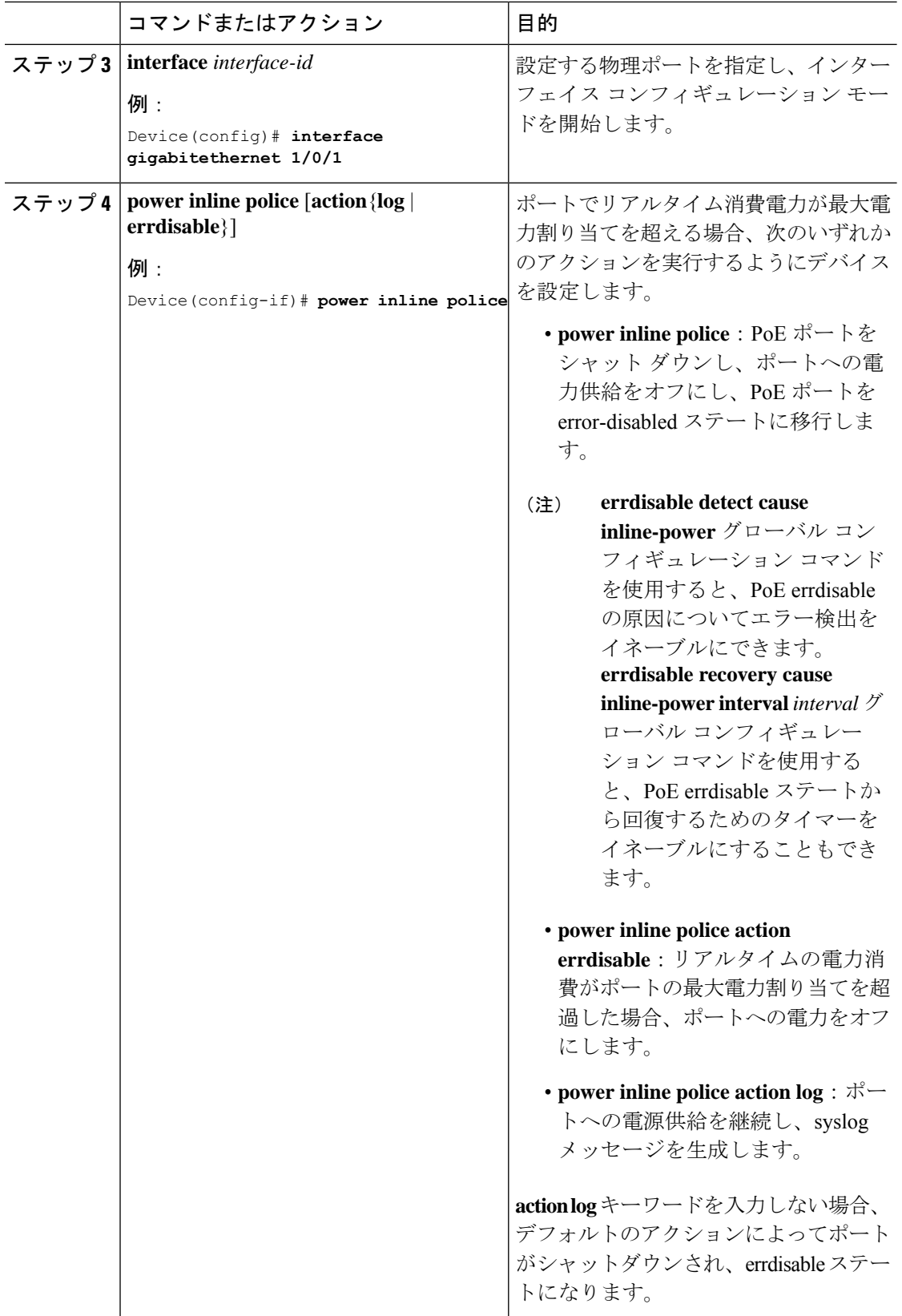

٠

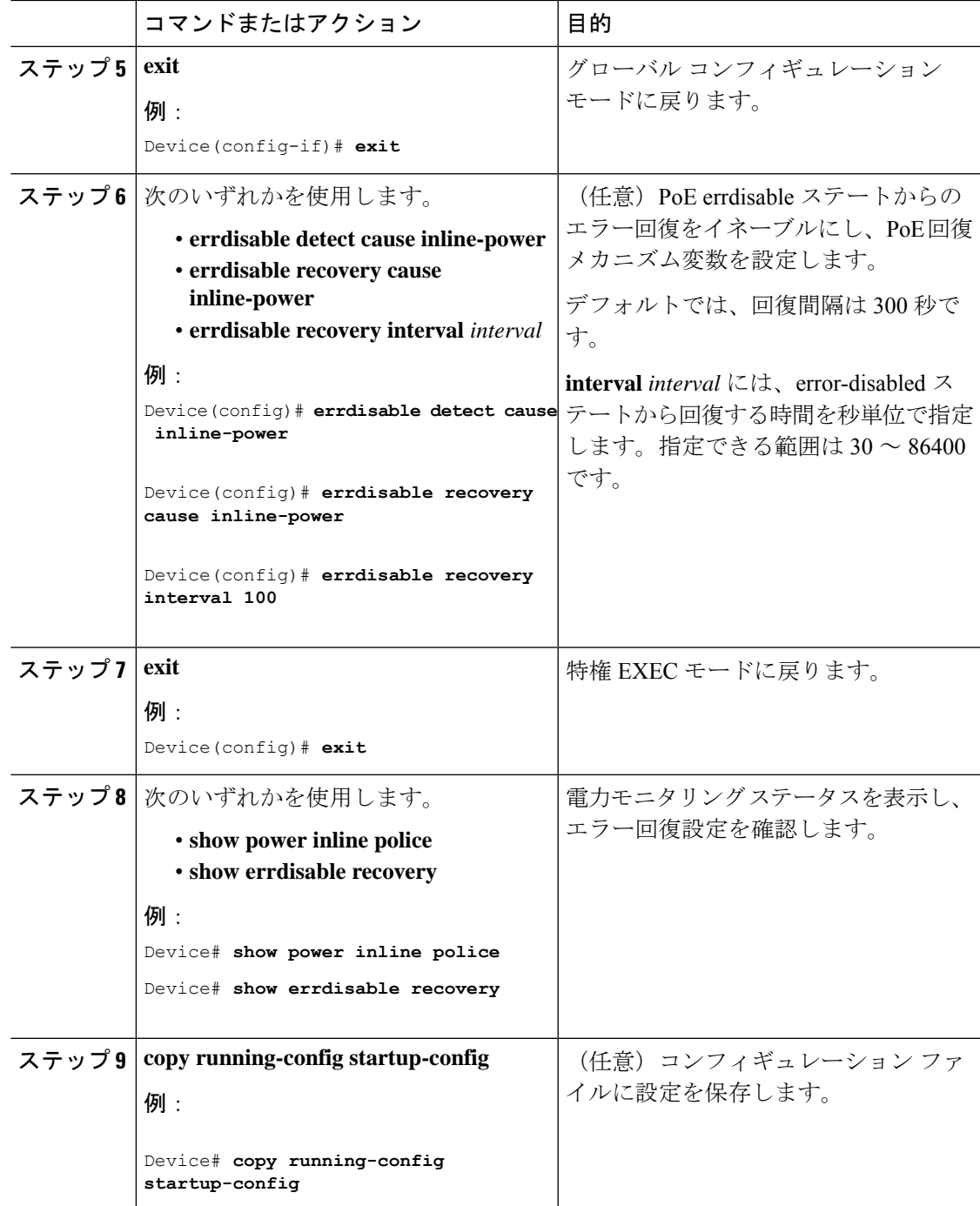

# <span id="page-15-0"></span>電力ステータスのモニタリング

表 **2 :** 電力ステータスの **show** コマンド

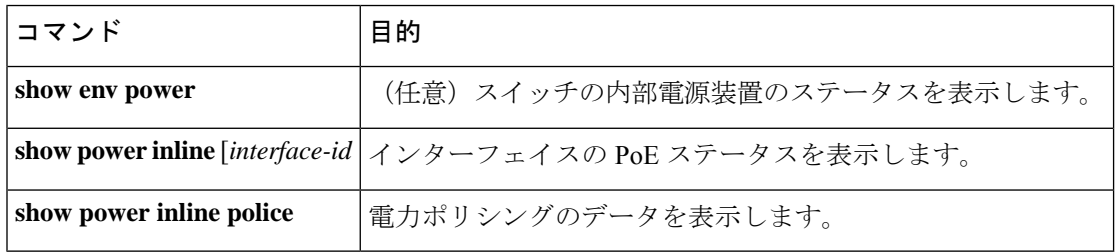

スイッチ上のプラットフォーム特有の Power over Ethernet (PoE) ソフトウェア モジュールに ついて長いメッセージ形式でのデバッグを有効にするには、**debug ilpower controller**特権EXEC コマンドを使用します。これらのメッセージには電源コントローラレジスタの表示値が含まれ ます。デバッグをディセーブルにする場合は、このコマンドの **no** 形式を使用します。 (注)

# <span id="page-15-1"></span>**PoE** の設定例

## パワー バジェット:例

次のいずれかのコマンドを入力すると、この注意メッセージが表示されます。

- [**no**] **power inline consumption default** *wattage* グローバル コンフィギュレーション コマン ド
- [**no**] **power inline consumption** *wattage*

インターフェイス コンフィギュレーション コマンド

%CAUTION: Interface Gi0/1: Misconfiguring the 'power inline consumption/allocation' command may cause damage to the switch and void your warranty. Take precaution not to oversubscribe the power supply. It is recommended to enable power policing if the switch supports it. Refer to documentation.

# <span id="page-15-2"></span>**PoE** の機能情報

次の表に、このモジュールで説明した機能に関するリリース情報を示します。この表は、ソフ トウェア リリース トレインで各機能のサポートが導入されたときのソフトウェア リリースだ けを示しています。その機能は、特に断りがない限り、それ以降の一連のソフトウェアリリー スでもサポートされます。

プラットフォームのサポートおよびシスコ ソフトウェア イメージのサポートに関する情報を 検索するには、CiscoFeature Navigator を使用します。CiscoFeature Navigator にアクセスするに は、[www.cisco.com/go/cfn](http://www.cisco.com/go/cfn) に移動します。Cisco.com のアカウントは必要ありません。

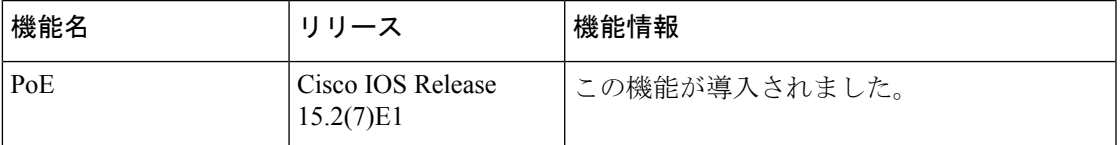